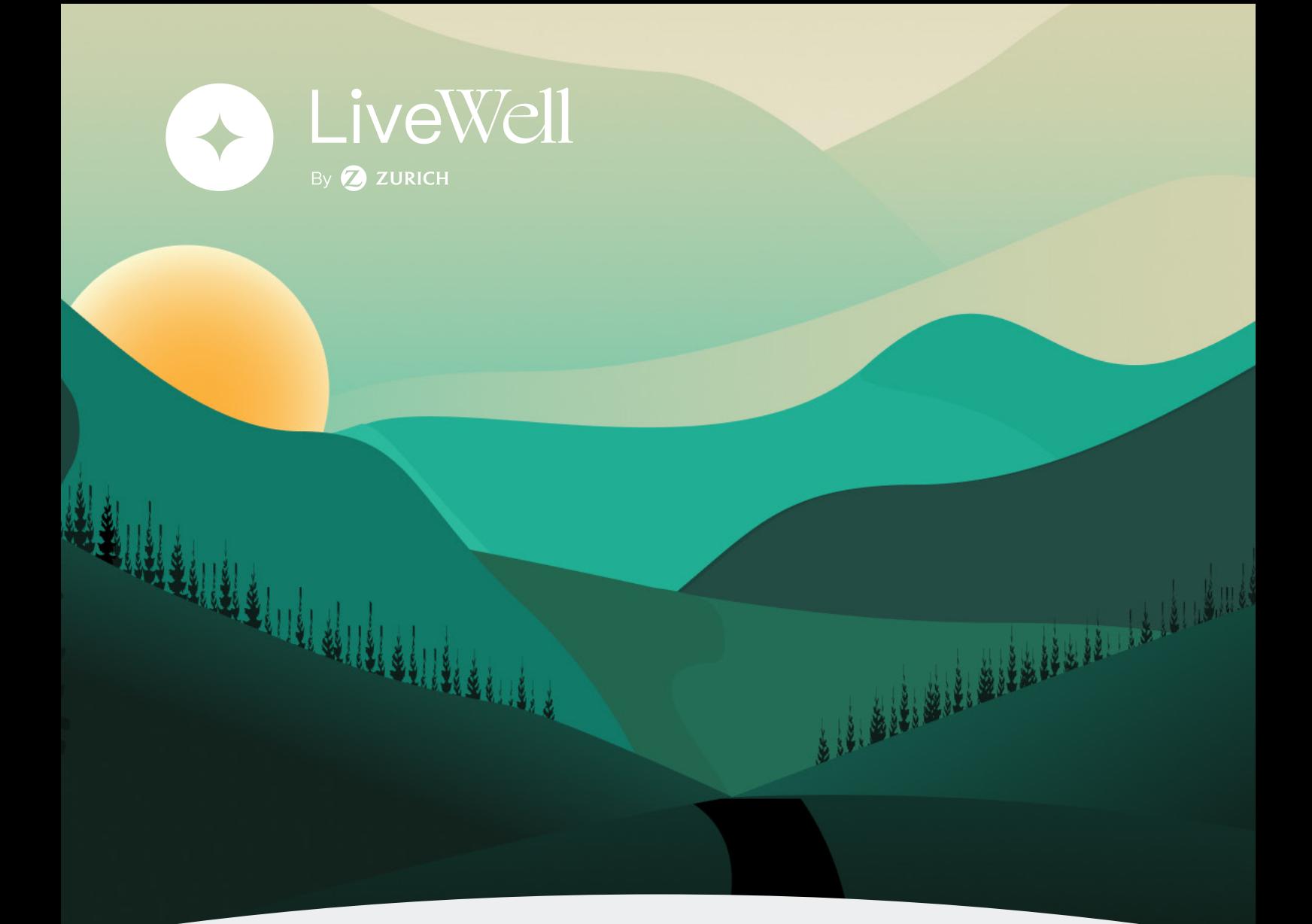

# Consultas y ayuda

# Acerca de LiveWell

# **¿Qué es LiveWell?**

LiveWell es una aplicación de bienestar integral exclusiva para los clientes de Seguros de Vida de Zurich, que reúne recursos y herramientas para ayudarte a alcanzar tus objetivos de salud. Desarrollada a partir de datos reales, LiveWell crea una experiencia personalizada para cada usuario y permite obtener el apoyo adecuado en el momento oportuno en el camino hacia la salud.

#### **¿Cuáles son las ventajas de unirse a LiveWell?**

**LiveWell ofrece las herramientas necesarias para ayudarte a llevar una vida más sana y feliz. La experiencia interactiva te guiará en la implantación de nuevos hábitos saludables de forma divertida y sostenible. El programa personalizado te permite recibir los contenidos, programas e intervenciones que más te interesan, tanto si estás enfermo como si estás sano o en un punto intermedio.**

### **¿Alguno de mis datos en LiveWell serán utilizados para aumentar el costo de mis cuotas?**

No, los datos personales no se utilizarán para aumentar tus cuotas.

### **La aplicación no funciona como debería. ¿Cómo puedo solucionar el problema?**

El primer paso es comprobar que estás ejecutando la última versión de LiveWell en tu tienda de aplicaciones (App Store o Google Play), ya que actualizar la aplicación puede ayudar a resolver pequeños problemas técnicos que estés experimentando. Si el problema continúa, podés enviar un mail a support.livewell.AR@zurich.com. El equipo de soporte técnico se pondrá en contacto con vos en un plazo de 24 horas (solo en días laborales) para ayudarte a resolver el problema.

# Personalización

# **¿Cómo puedo "personalizar" mis contenidos?**

El contenido que se muestra en la aplicación LiveWell se basa en el objetivo de salud que seleccionaste durante la configuración; el contenido que es popular o en tendencia; el contenido que se relaciona con tu edad y sexo, así como los intereses que seleccionaste.

#### **¿Cómo puedo cambiar mi objetivo personal de salud?**

Podés cambiar tu objetivo de salud en cualquier momento en Ajustes, haciendo clic en Actualizar mi objetivo de salud. También podés cambiar tu objetivo haciendo clic en Gestionar en la esquina superior derecha de cualquier desglose de objetivos dentro de la aplicación.

#### **No me gusta el contenido que veo. ¿Cómo puedo cambiarlo?**

Actualizá tus intereses y/o tu objetivo de salud en Ajustes en cualquier momento para que podamos mostrar contenidos más relevantes para vos y tus circunstancias.

# **Actividades**

#### **¿Cómo se calcula la métrica en Recarga?**

Cada uno de los cuatro objetivos diarios contribuye en un 25% a tu nivel de energía general. A medida que completes cada actividad, tu valor de energía aumentará en consecuencia, con el objetivo de alcanzar el 100% de energía cada día, completando los cuatro objetivos: Dormir, Ejercitarse, Moverse y Reflexionar.

# **¿Puedo tener más de una aplicación de fitness conectada a LiveWell al mismo tiempo?**

Sí, podés vincular varias aplicaciones de fitness y dispositivos portátiles a la aplicación LiveWell al mismo tiempo. Nuestros algoritmos fusionan los datos de actividad de manera que no se registra ninguna actividad duplicada, lo que te ofrece un reflejo preciso de tu actividad diaria, incluso si hay varias aplicaciones y dispositivos conectados a la vez.

# **Voy a cambiar de dispositivo. ¿Puedo perder mis datos?**

No, no vas a perder tus datos. La información que LiveWell recibió de tus dispositivos conectados se almacena de forma segura en tu cuenta LiveWell. Si instalás la aplicación LiveWell en un nuevo teléfono, asegurate de iniciar sesión en tu cuenta LiveWell existente, que contiene todos los datos de actividad que recopilaste hasta el momento.

## **¿Por qué los datos de la pantalla de Objetivos LiveWell no coinciden con los datos de mi dispositivo/app de fitness?**

Esta diferencia puede deberse a varios motivos, como un posible retraso en la sincronización de los datos del dispositivo con la aplicación LiveWell. Asegurate de que sincronizaste tu dispositivo portátil a través de Bluetooth con la aplicación asociada en tu teléfono. Si tenés varias aplicaciones de fitness conectadas a la aplicación LiveWell al mismo tiempo, la pantalla de Objetivos de LiveWell va a mostrar valores combinados que diferirán de lo que veas en cada aplicación de fitness conectada. Si seguís viendo una diferencia significativa en los datos, contactate con nosotros a la casilla support.livewell@zurich.com.

# Contenido

# **¿Cómo puedo guardar un artículo?**

Para guardar un artículo, hacé clic en el ícono del marcador que aparece junto al título del artículo. Accedé a tus artículos guardados en cualquier momento a través de la sección de Ajustes en la aplicación.

#### **¿Cómo puedo acceder a un artículo que vi ayer?**

Para acceder a un artículo que viste ayer, escribí el título en el campo de búsqueda. Si un artículo te interesa, te recomendamos que hagas clic en el ícono del marcador para guardarlo en tus favoritos y vas a poder acceder a él fácilmente en el futuro.

#### **¿Cómo puedo acceder a las meditaciones ya realizadas?**

Podés acceder a las meditaciones anteriores haciendo clic en la opción Ajustes, luego seleccionando Gestionar contenido y después Ver meditaciones. También podés acceder a ellas abriendo la meditación de hoy y haciendo clic en Ver meditaciones completadas.

# Ajustes

# **¿Cómo puedo activar/desactivar las notificaciones?**

Accedé a Ajustes y deslizá la palanca hacia ON para permitir las notificaciones, o deslizá hacia OFF para desactivarlas. El texto dirá Activado si las notificaciones están activadas, o Desactivado si están desactivadas.

# **¿Cómo puedo restablecer mi contraseña?**

¡Es muy fácil! Hacé clic en Restablecer la contraseña en la sección Ajustes, dentro de Consultas y Ayuda de la aplicación. Se te solicitará que introduzcas tu dirección de correo electrónico y luego vas a recibir un mail con instrucciones para restablecer tu contraseña.

#### **¿Qué aplicaciones de monitoreo de actividad acepta LiveWell en iOS?**

Apple Health, incluyendo Apple Watch, Fitbit, Garmin y Strava.

A través de Apple Health: Xiaomi Mi Fit, Pacer, MapMyFitness, MapMyRun, MapMyRide, MapMyHike, MapMyWalk, Nike Run Club, Runkeeper, Endomondo, Komoot, Adidas Running, Freeletics, StepsApp, Suunto, Huawei Wear, Huawei Health, Seven y Asana Rebel.

#### **¿Qué aplicaciones de monitoreo de actividad acepta LiveWell en Android?**

Google Fit, incluyendo Fitbit, Garmin, Strava y Wear Os de Google.

A través de Google Fit: Xiaomi Mi Fit, Pacer, MapMyFitness, MapMyRun, MapMyRide, MapMyHike, MapMyWalk, Nike Run Club, Runkeeper, Endomondo, Komoot, Adidas Running, Freeletics, StepsApp, Suunto, Huawei Wear, Huawei Health, Seven y Asana Rebel.

En caso de quee poseas un dispositivo de marca Samsung u otras que no reconozca LiveWell, se puede utilizar la aplicación Health Sync para que sincronice con Google Fit.

## **¿Qué aplicaciones de monitoreo de sueño acepta LiveWell en iOS?**

Apple Health, incluyendo Apple Watch, Fitbit y Garmin.

A través de Apple Health: AutoSleep, Sleep Cycle, SleepScore y Sleep Time.

## **¿Qué aplicaciones de monitoreo de sueño acepta LiveWell en Android?**

Google Fit, incluyendo Fitbit, Garmin y Wear Os de Google.

A través de Google Fit: Sleep Cycle, SleepScore y Sleep Time.

# Otras consultas

# **¿Cómo puedo hablar con alguien?**

En caso de que necesites realizar una consulta, comunicate con tu productor asesor o llamá al 0800-333-987424 (Zurich) de lunes a viernes de 9 a 18 horas.

#### **¿Cómo puedo ver la información de mis pólizas?**

Accedé con tu usuario y contraseña al sitio de autogestión de la web de Zurich.

# **¿Cómo puedo solicitar las asistencias Zurich Help You o Zurich Help Mujer?**

Solicitá tu asistencia llamando al 0800-222-1600 las 24 horas, los 365 días del año.

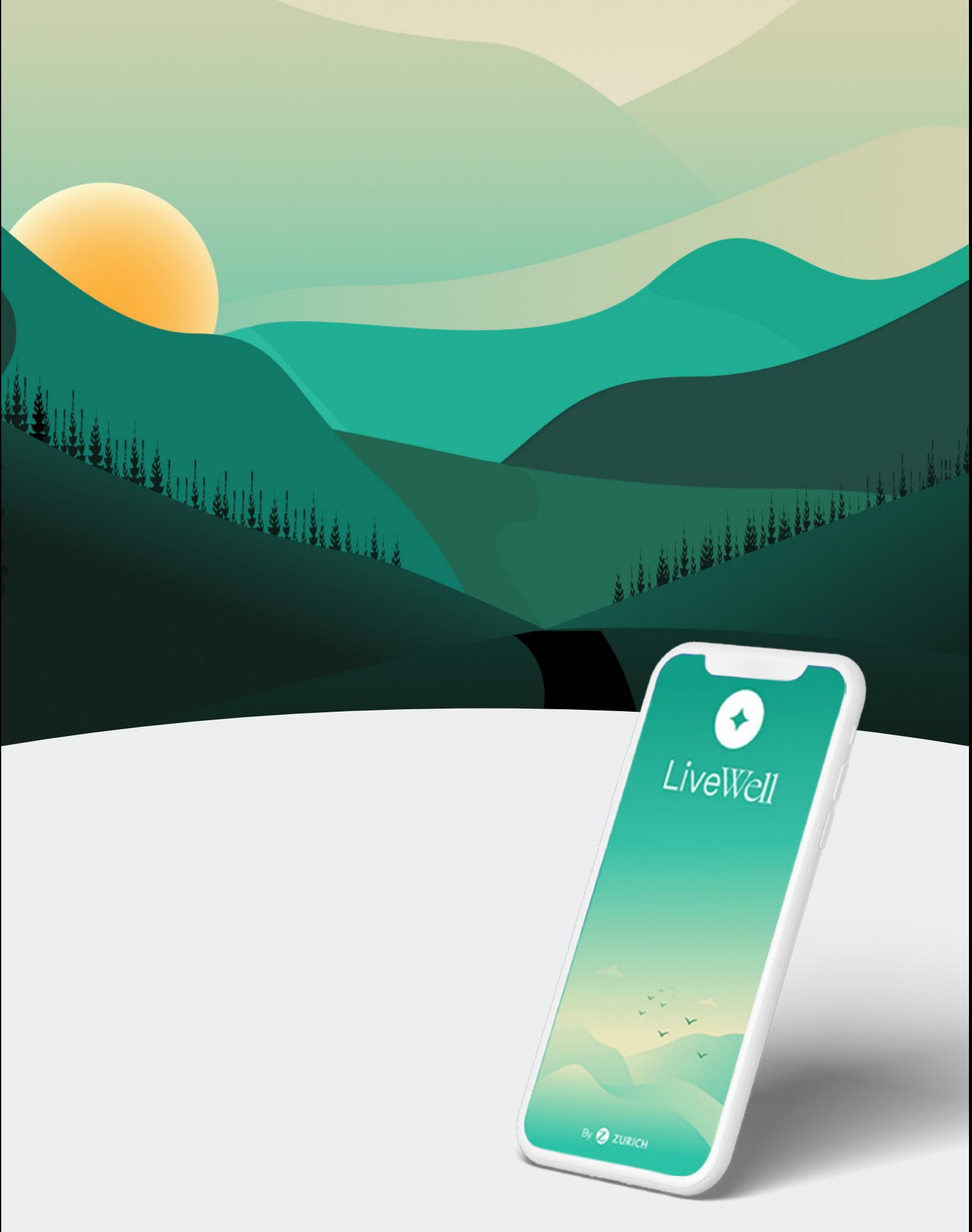

LIVE**WELL**. VIVÍ MÁS, Y MEJOR.